The employee will receive an invite by email, text message or both, depending on your choice. The employee may also receive a reminder email or text message.

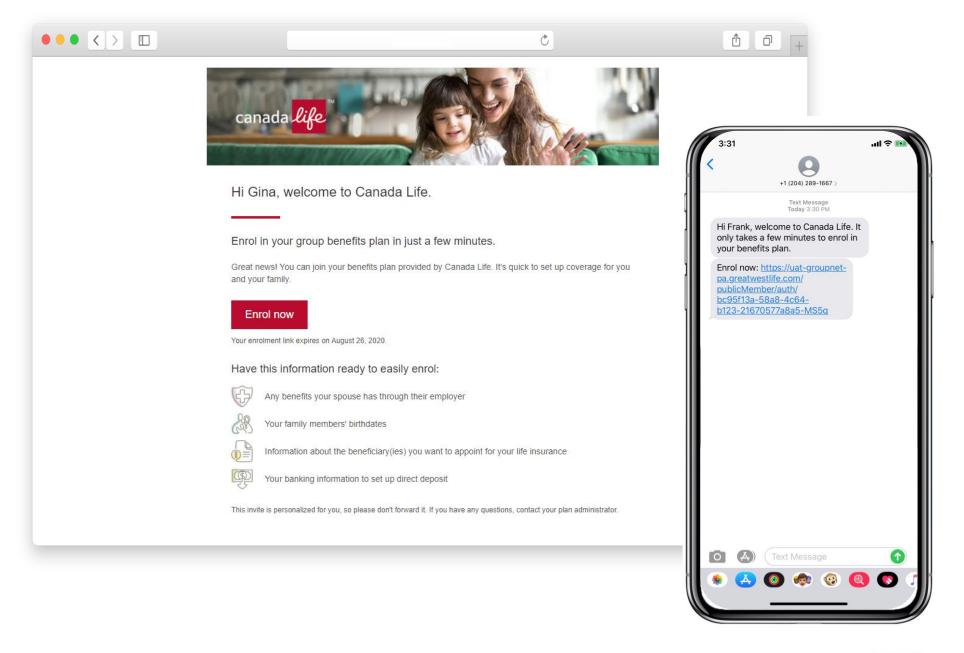

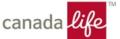

The employee sees this page when they click the link in their email or SMS to enrol in their group benefits plan.

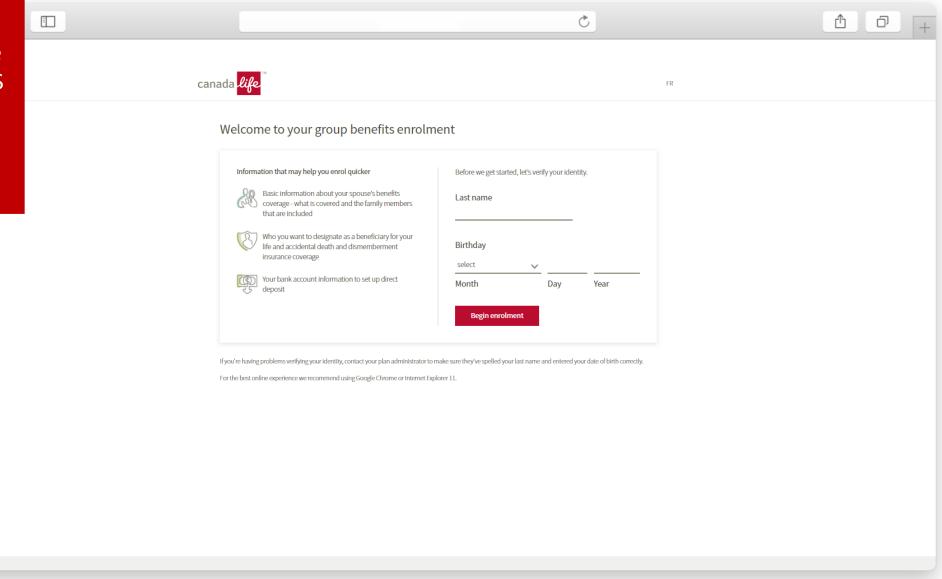

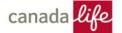

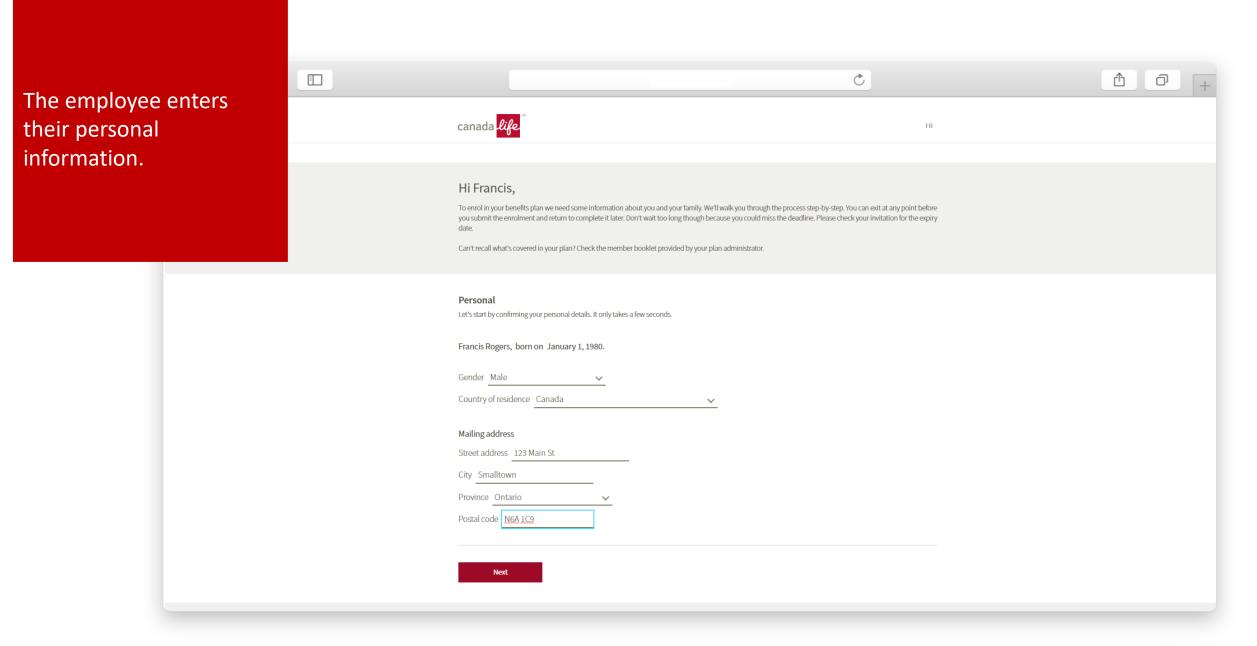

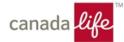

Ċ The employee enters and makes selections about canada life their coverage. Your plan includes these benefits: Check your member booklet for specific details about your benefits including coverage details and amounts. If you don't have your booklet, contact your plan administrator. Tell us about your family and the coverage they may already have. Do you have a spouse? 🔞 How many children do you have? ② two Does your spouse have a benefits plan through their employer? What benefits does your spouse have through their employer? ✓ Health care themself the family Dental care Vision care None of these What insurance company provides your spouse's benefits? Benefits Company Declining your benefits You can decline your benefits if you already have coverage through your spouse's plan. Just keep in mind, if your spouse's coverage is reduced or if they change jobs, it's not as easy to enrol later. What happens if I decline my benefits? Do you want to decline your benefits?

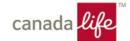

The employee enters information about their family members, if applicable.

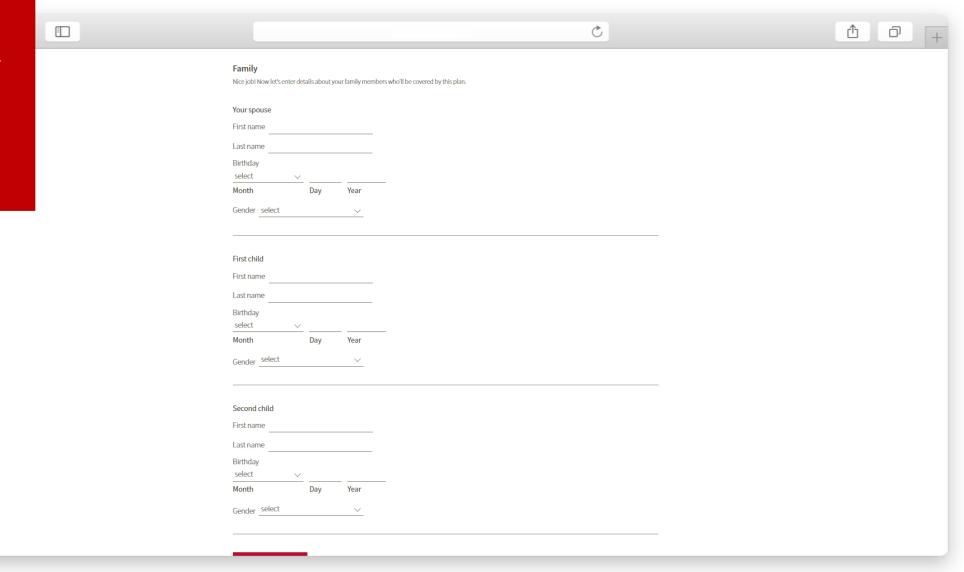

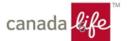

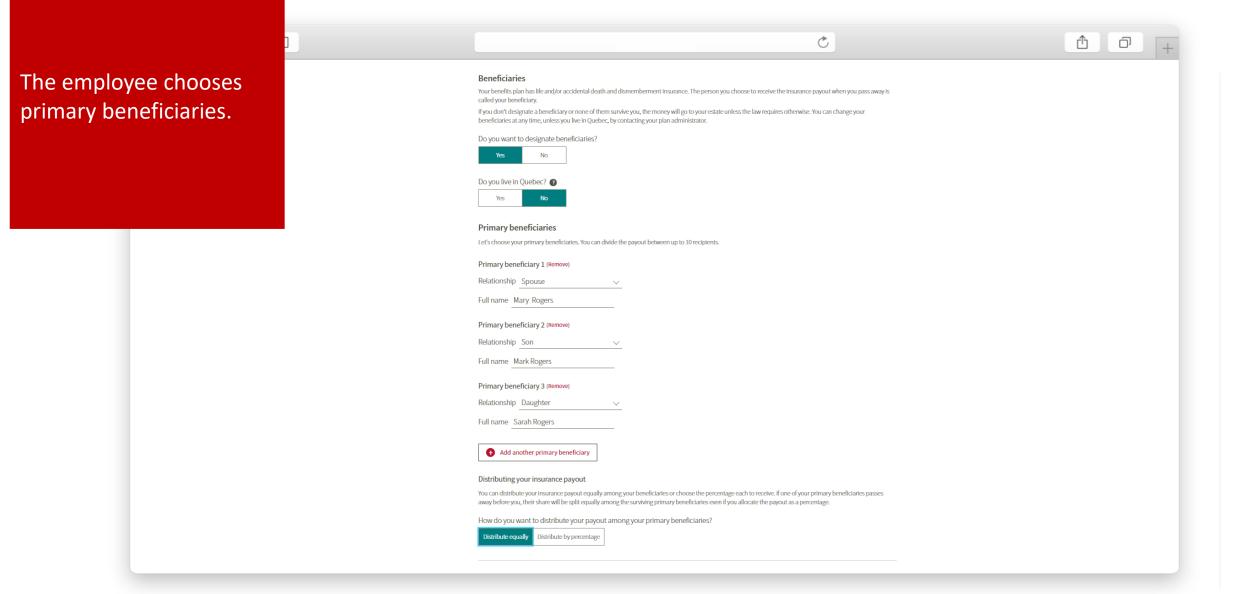

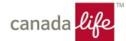

If an employee lives in Quebec, they'll see information about irrevocable or revocable beneficiaries.

Ξ

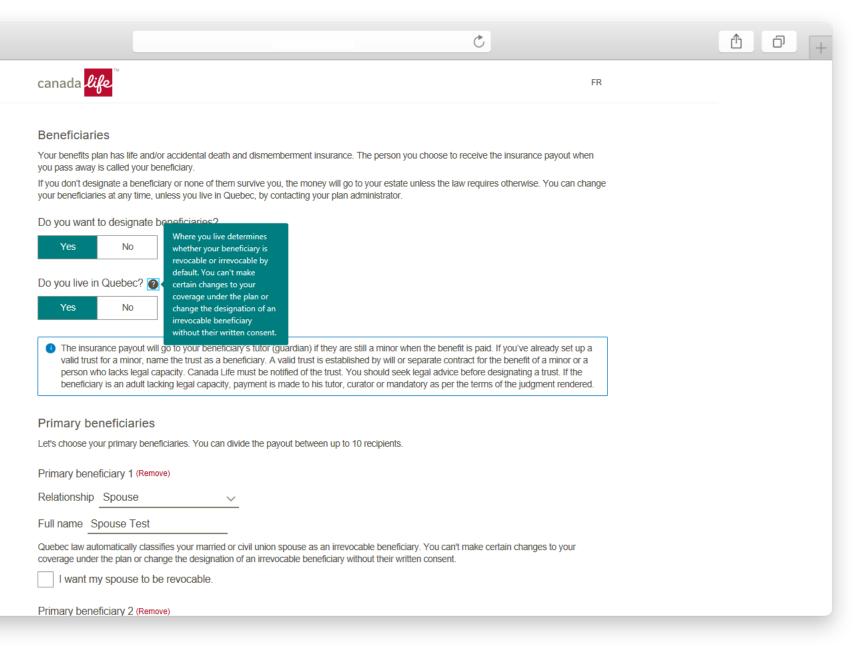

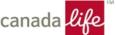

The employee can choose contingent beneficiaries and a trustee for beneficiaries, unless the employee lives in Quebec.

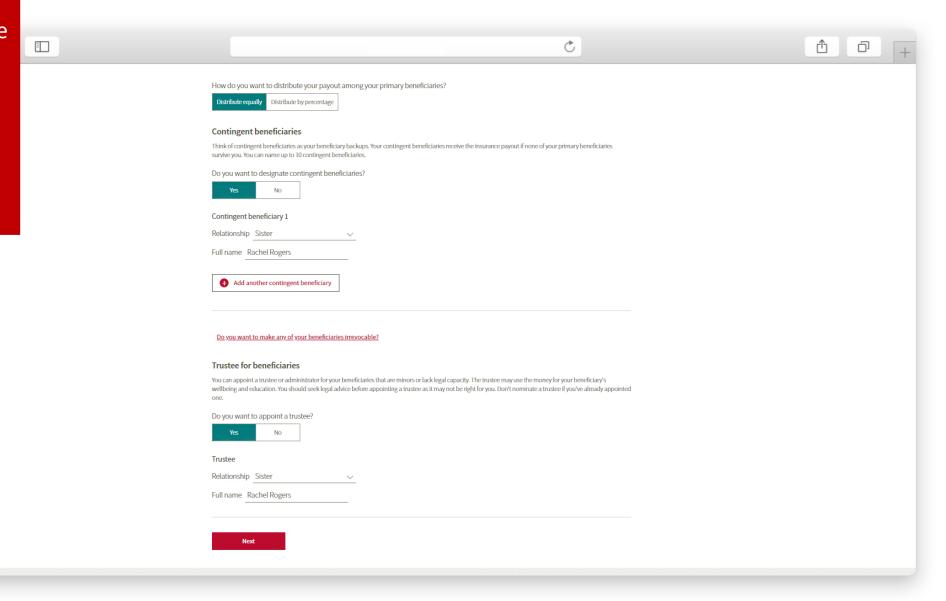

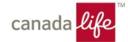

The employee can set up direct deposit by entering their banking information.

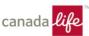

FR

## Set up direct deposit

Get your money back faster. Submit claims and get your money deposited straight into your bank account by setting up direct deposit. Also, you can only submit online claims by providing your banking information. If you want to provide your banking information after you enrol or to continue receiving cheques by mail you can skip this section.

Choose how you want to set up direct deposit:

Add your banking info now
Enter your banking info to get money for your claims deposited directly in your account faster.

Institution number

Transit number

Account number

Do it later
You'll be able to set up direct deposit using your online account. If you don't set it up you'll receive claim cheques by mail, which can take 2-5 business days.

Next

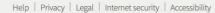

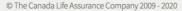

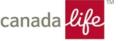

If your plan includes
Portable Benefit
coverage, we will present
the employee with their
coverage options. There's
no action required from
you.

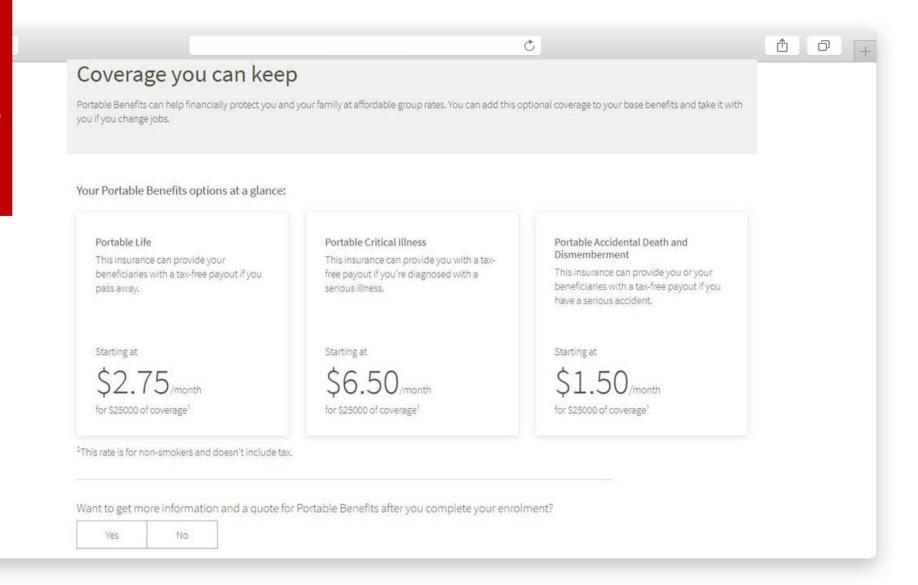

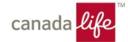

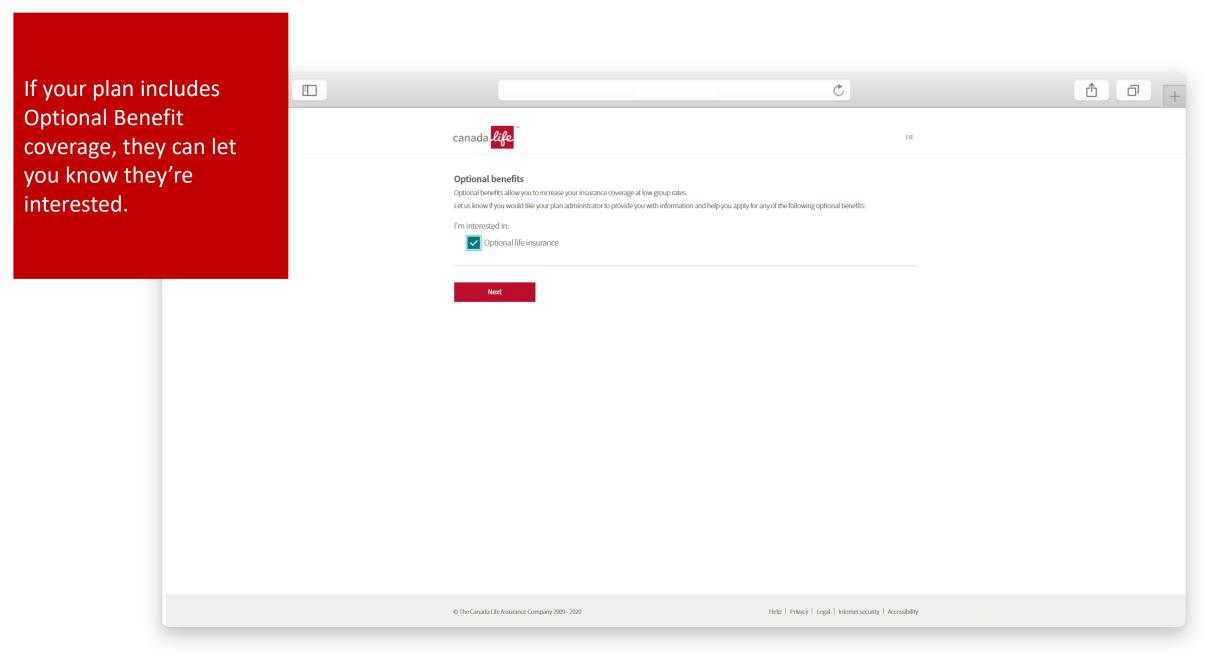

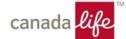

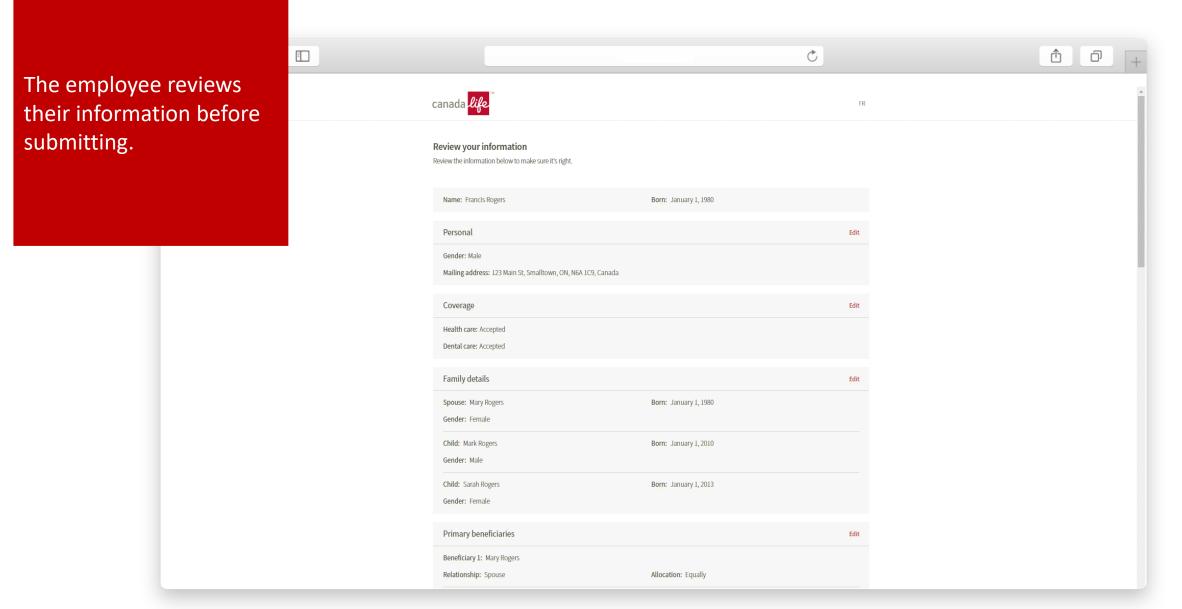

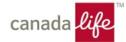

The employee agrees to the legal authorizations and declarations before submitting their enrolment. This is their electronic signature.

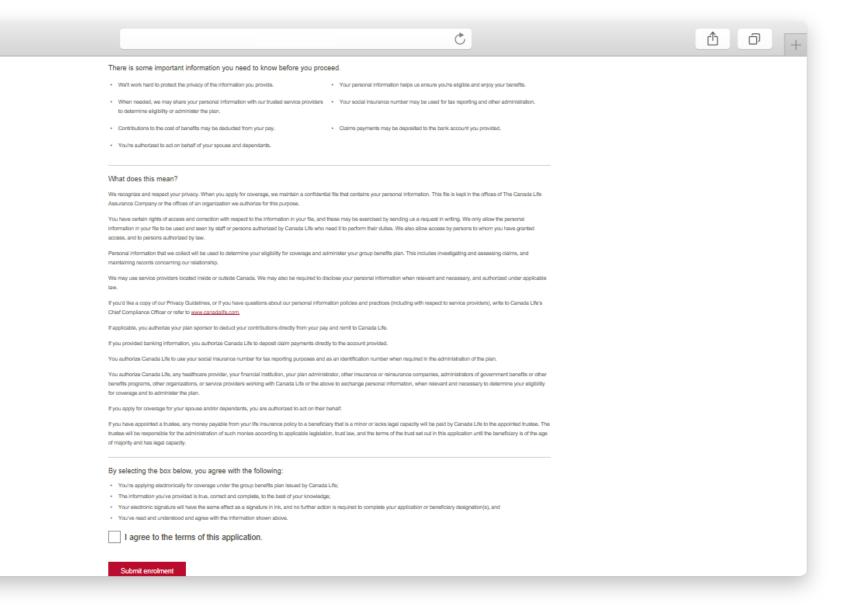

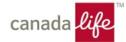

After completing their enrolment, the employee will see a success screen.

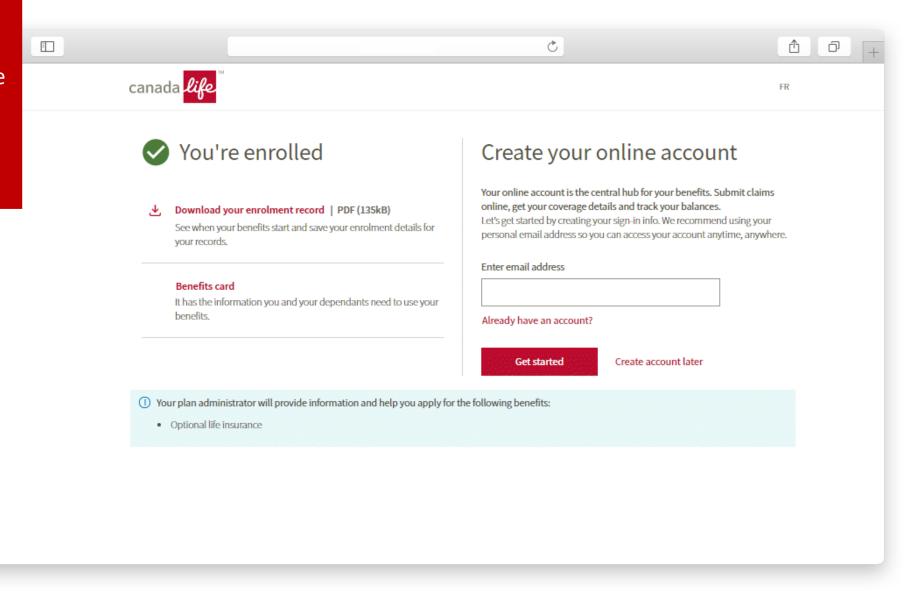

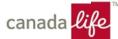

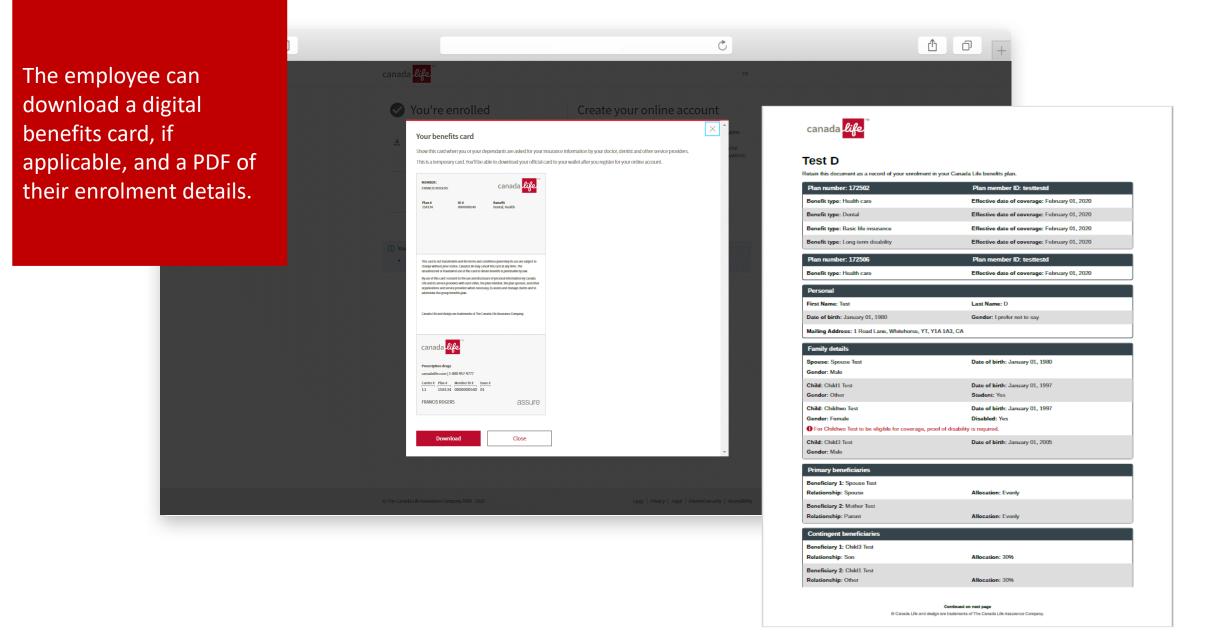

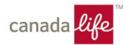

The employee will get a verification code by email and will enter it here to verify their email address when they're creating their online account.

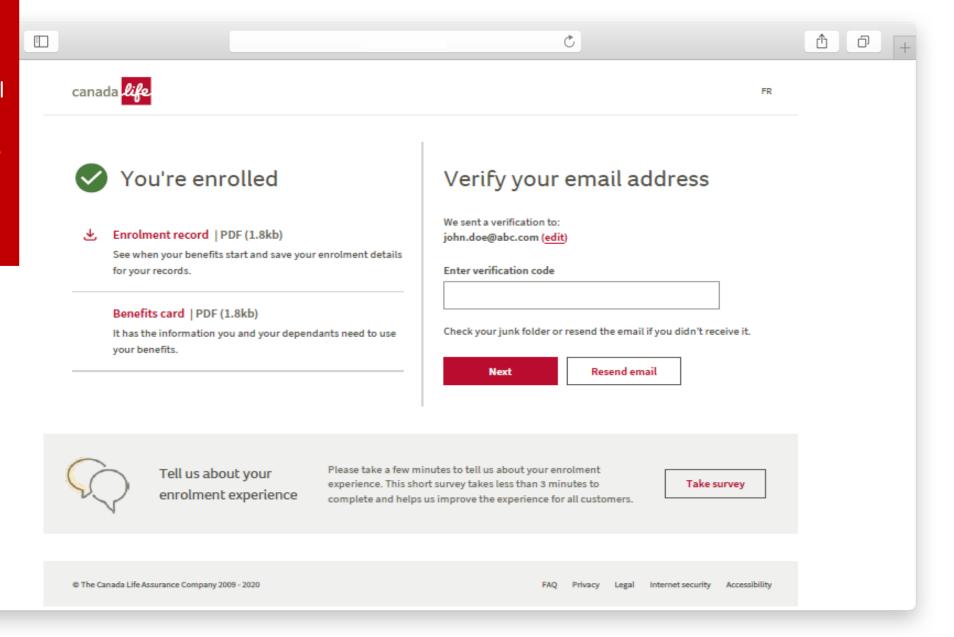

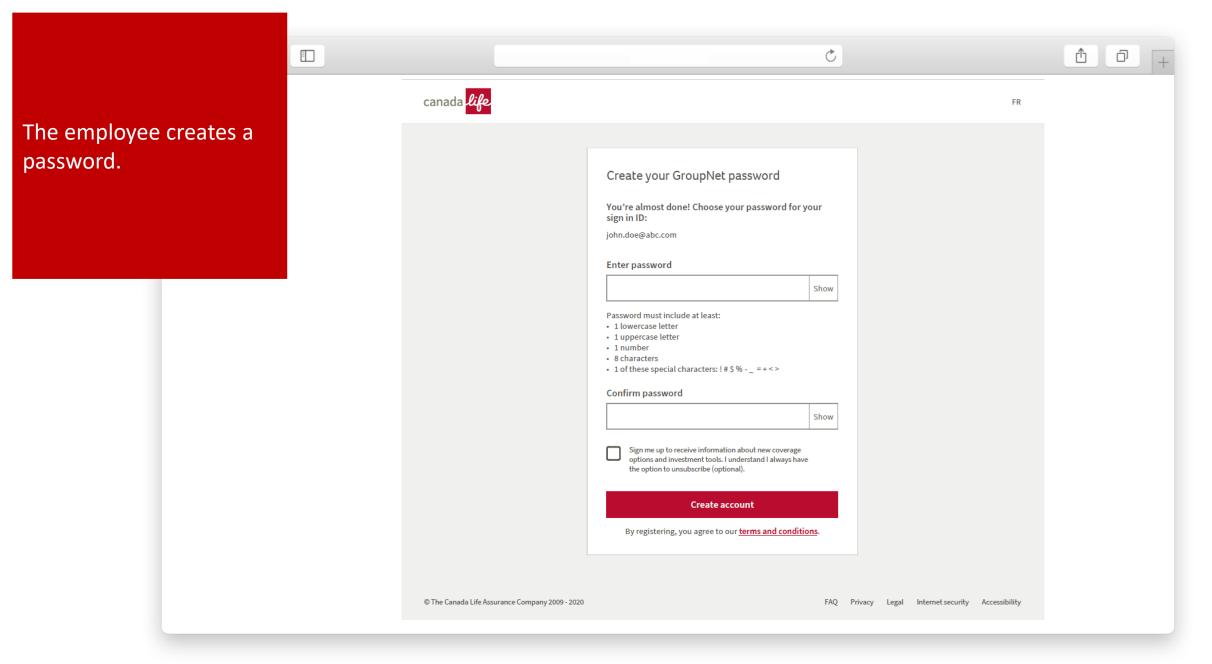

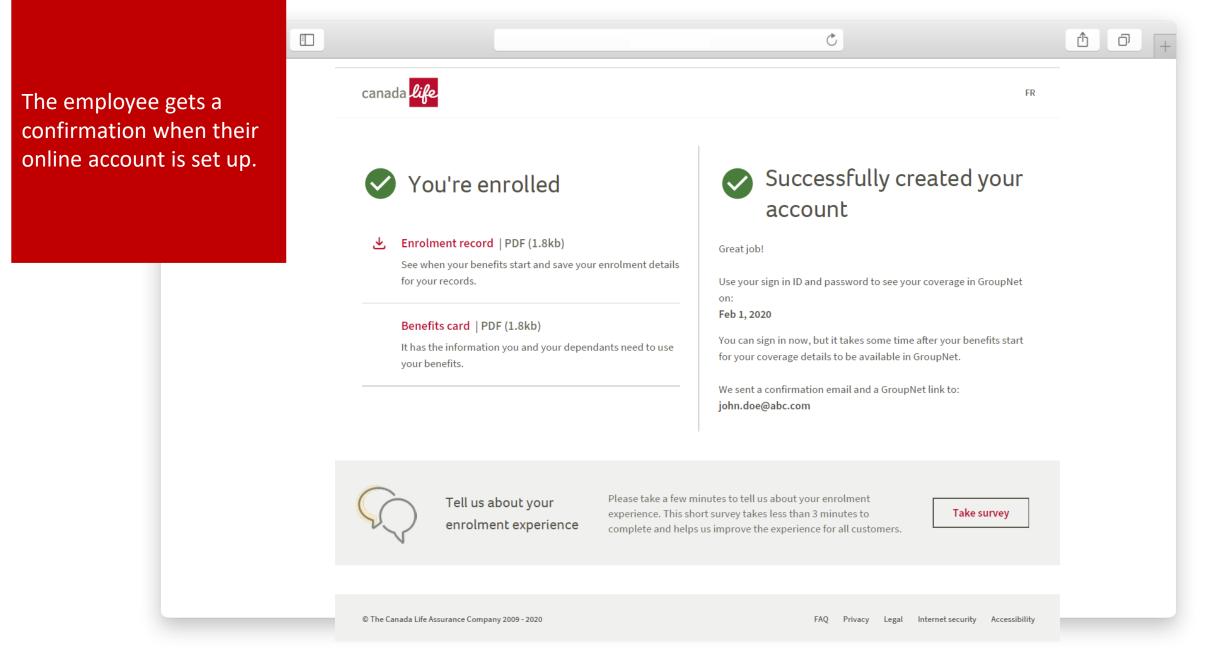

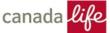

The employee receives an email confirming they've enrolled and created their online account and another email that let's them know when they can start using it.

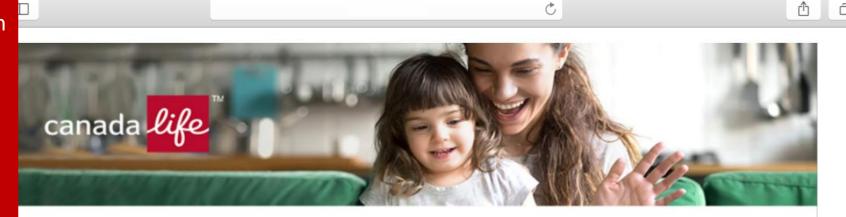

## Congratulations, Rich!

You've successfully enrolled for your benefits and created your online account.

You can manage your benefits using your online account starting on: BENEFIT\_START\_DATE

You can still save your enrolment record, which includes the dates your coverage starts, and your benefits card until: EXPIRY\_DATE at midnight ET

## Access Now

The contents of this communication, including any attachment(s), are confidential. If you are not the intended recipient (or are not receiving this communication on behalf of the intended recipient), please notify the sender immediately and delete or destroy this communication without reading it, and without making, forwarding, or retaining any copy or record of it or its contents. Thank you. Note: We have taken precautions against viruses, but take no responsibility for loss or damage caused by any virus present.

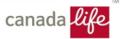